# $\textcircled{\tiny{||}}$ **BOYA**

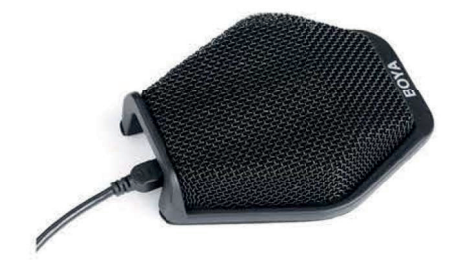

# **BY-MC2**

Konferenční mikrofon Návod k použití

**A.** Přejděte do nabídky "Ovládací panely" >> "Hardware a zvuk" **B.** Vyberte "Zvuk  $\begin{array}{ccc} & (m) & \alpha & \alpha \\ & & \\ \hline \end{array}$ **C.** Wherte "USB audio kodek" **D.** Vyberte mikrofon a klikněte klikněte na "OK" na tlačítko OK.  $Q_{\alpha}$ 4 I.  $Q =$ **OB 1. U nastavení "Vlastnosti mikrofonu"**  $\bullet$  between the contract of  $\cdot$   $\cdot$   $\bullet$   $\bullet$ and Labor Levels Advance -<br>Reu can listen to a portable music player or other device through<br>muscleanisms and - if you connect a missachene, you may bear  $\mathbf{r}$  $\frac{1}{2}$  = 0

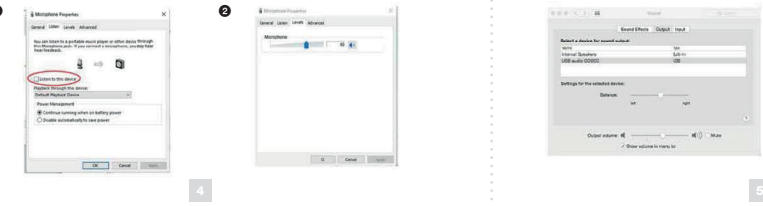

# BY-MC2 1/2 CZ

# **Děkujeme, že jste si vybrali značku BOYA!**

Aby bylo zaručení dosažení požadovaných funkcí zařízení, přečtěte si pečlivě tento návod k použití a uschovejte ho pro budoucí nahlédnutí.

# **Přehled produktu**

BOYA BY-MC2 je kompaktní konferenční mikrofon, který obsahuje tři audio komory a je schopen zachytit zvuk ve vzdálenosti 6 metrů s pokrytím 180 stupnů. Je ideální volbou<br>pro videokonference, protože dokáže současně zachytit všechny hlasy v efektivním dosahu. Výstup zařízení využívá rozhraní USB, které lze připojit přímo ke stolnímu počítači nebo notebooku pro snadné použití v konferenčních místnostech, během seminářů a dalších příležitostí.

# **Obsah**

• Mikrofon BY-MC2 – 1 ks Kabel USB na MINI USB (2 metry) – 1 ks Návod k obsluze – 1 ks

### **Vlastnosti**

- Vynikající kvalita zvuku
- Sluchátkový konektor pro monitorování zvuku Kompatibilní s Mac OS a Windows
- Princip "plug and play"
- Nevyžaduje žádné ovladače ani baterie
- LED kontrolka
- Odolné pouzdro z hliníkové slitiny
- Obsahuje 2m kabel USB

# **Funkce a indikátory hlavního panelu:**

- **O** Sluchátkový konektor
- **@** Světelné indikátory
- c Mini-USB audio výstup a napájecí port

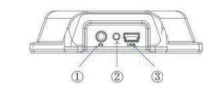

# 2. U nastavení "Vlastnosti reproduktoru"

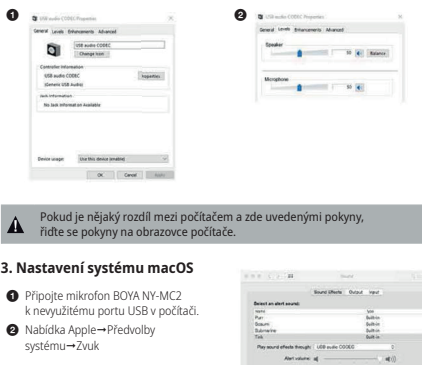

# Monitorovací funkce mikrofonu NY-MC2 není kompatibilní se systémem macOS.

 $-40 -$ 

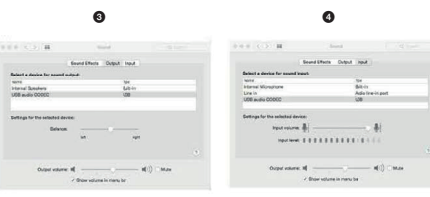

### **Instalace/nastavení**

Mikrofon BOYA BY-MC2 je USB zařízení, což znamená, že se jedná o zařízení typu plug and play.

Bude fungovat s jakýmkoliv počítačem bez speciálních ovladačů.

Mikrofon BOYA BY-MC2 pracuje s datovými sběrnicemi USB 2.0 (vysokorychlostní USB) i USB 1.1.

# **Návod k použití**

- **1.** Pripojte jeden konec kabelu USB k počítači a druhý konec (konektor Mini-USB)<br>do portu "USB" mikrofonu.
- **2.** Vyberte mikrofon jako výchozí zvukové zařízení. Přejděte do nabídky: Start-Ovládací panely-Zvuky a zvuková zařízení.
- **3.** Po prvním připojení mikrofonu BOYA BY·MC2 k počítači přes USB kabel, na počítači se zobrazí "Průvodce nové rozpoznaného hardware". Pro dokončení instalace ovladačů<br>pro mikrofon BOYA BY-MC2 postupujte podle pokynů na obrazovce.
- **4.** Výše uvedený postup může být nutné zopakovat při připojení k novému počítači nebo jinému portu na stejném počítači.
- **5.** Po prvním připojení mikrofonu BOYA BY-MC2 k počítači je výchozí hlasitost nahrávání nastavena na střední úroveň. Toto nastavení je možné změnit.

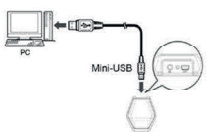

Chcete-li změnit hlasitost přehrávání zvuku z reproduktoru zařízení BOYA BY-MC2, klikněte na tlačítko hlasitosti v nabídce Přehrávání zvuku. Hlasitost přehrávání do sluchátek lze změnit pomocí posuvníku.

# **POZNÁMKA**

Pokud se na obrazovce nezobrazuje ovládání hlasitosti mikrofonu, povolte prosím následující kroky:

### **DŮLEŽITÉ**

2 and  $\sim$  3 and  $\sim$  3 and  $\sim$  3 and  $\sim$  3 and  $\sim$  3 and  $\sim$  3 and  $\sim$  3 and  $\sim$ 

- Pokud delší dobu konferenční mikrofon nebudete používat, odpojte kabel USB.
- Nedotýkejte se mikrofonu během nahrávání, protože to způsobí záznam šumu.
- Nedotýkejte se mikrofonu během nahrávání, protože to způsobí záznam šumu.<br>● Nedotykejte se mikrofonu během nahrávání, protože to způsobí záznam šumu.<br>● Nedovolte, aby se v blízkosti mikrofonu nacházela vysokonapěťová za ková zaneční nebo zaneční,<br>taznamenání šumu.
- Nepoužívejte a neskladujte mikrofon na horkých, vlhkých místech.

#### $\rho$ **Údržba Před použitím nového výrobku si prosím přečtěte tento návod k obsluze, abyste**

- **Nedotýkejte se zařízení mokrýma rukama.**
- Čistěte zařízení pouze způsobem popsaným v návodu k použití. **Kardioidní směrová charakteristika**

# Technické údaje **program za program za program za program za p**

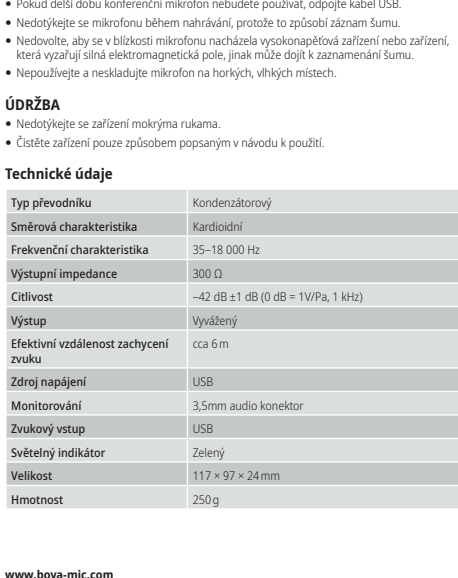

### **www.boya-mic.com www.boya-mic.com**

SHENZHEN JIAYZ PHOTO INDUSTRIAL., LTD. SHENZHEN JIAYZ PHOTO INDUSTRIAL., LTD. Logo BOYA je ochranná známka, která je registrována a vlastněna společností Logo BOYA je ochranná známka, která je registrována a vlastněna společností Shenzhen Jiayz Photo Industrial., Ltd. COPYRIGHT 2010–2020 Shenzhen Jiayz Photo Industrial., Ltd. **EDYA** E-mail: sales@boya-mic.com COPYRIGHT 2010–2020 E-mail: sales@boya-mic.com www.boya-mic.com I www.jiayz.com www.boya-mic.com I www.jiayz.com

# **BOYA**

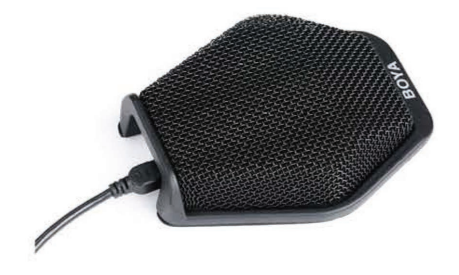

# **BY-MC2**

Konferenčný mikrofón Návod na použitie

# **A.** Prejdite do ponuky "Ovládacie panely" >> "Hardvér a zvuk"

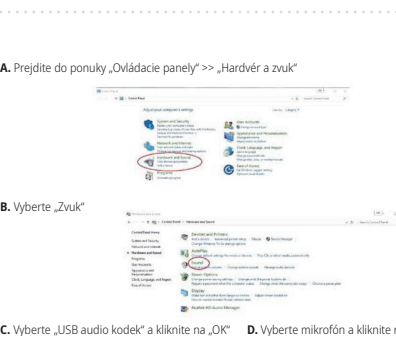

C. Vyberte "USB audio kodek" a kliknite na "OK" D. Vyberte mikrofón a kliknite na tlačidlo OK. 3. Nastavenie s

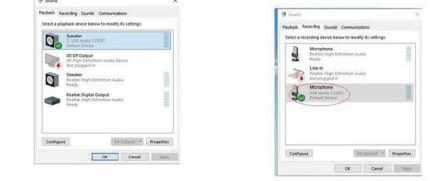

# **1. Pri nastavení "Vlastnosti mikrofónu"**

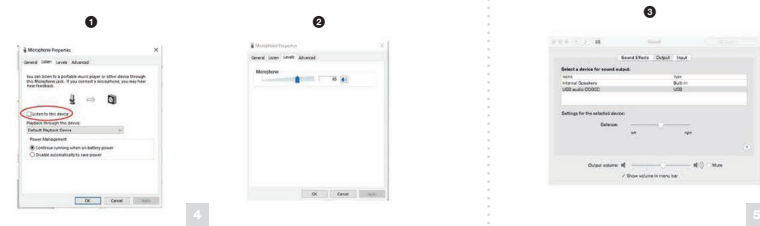

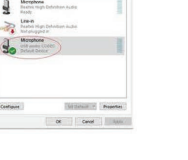

 $-88$ 

 $-0$  On  $-0$ 

# BY-MC2 2/2 SK

# **Ďakujeme, že ste si vybrali značku BOYA!**

Aby bolo zaručené dosiahnutie požadovaných funkcií zariadenia, prečítajte si pozorne tento návod na použitie a uschovajte ho na budúce nahliadnutie.

# **Prehľad produktu**

BOYA BY-MC2 je kompaktný konferenčný mikrotón, ktorý obsahuje tri audio komory a je<br>schopný zachytiť zvuk vo vzdialenosti 6 metrov s pokrytím 180 stupňov. Je ideálnou voľbou<br>pre vídeokonferencie, pretože dokáže súčasne zac alebo notebooku na jednoduché použitie v konferenčných miestnostiach, počas seminárov a ďalších príležitostí.

# **Obsah**

• Mikrofón BY-MC2 – 1 ks y Kábel USB na MINI USB (2 metre) – 1 ks y Návod na obsluhu – 1 ks

#### **Vlastnosti**

- y Vynikajúca kvalita zvuku
- y Slúchadlový konektor na monitorovanie zvuku • Kompatibilný s Mac OS a Windows
- Princíp "plug and play"
- y Nevyžaduje žiadne ovládače ani batérie
- y LED kontrolka
- y Odolné puzdro z hliníkovej zliatiny
- · Obsahuje 2 m kábel USB

# **Funkcie a indikátory hlavného panelu:**

- **a** Slúchadlový konektor
- **@** Svetelné indikátory
- **1. Prime indikatory**<br> **1. Prime individual prime in a napájací port**

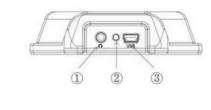

### **2. Pri nastavení "Vlastnosti reproduktora"**

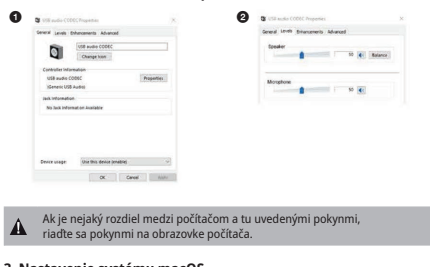

# **3. Nastavenie systému macOS**

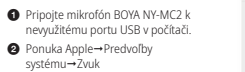

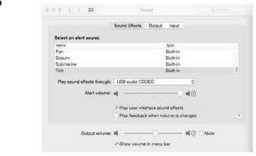

Monitorovacia funkcia mikrofónu NY-MC2 nie je kompatibilná so systémom  $\Lambda$ 

# macOS.  $\bullet$  decrease the contract of  $\bullet$ . . . . . . . . . . . . .  $-w$ )  $w$

# **Inštalácia/nastavenie**

Mikrofón BOYA BY-MC2 je USB zariadenie, čo znamená, že ide o zariadenie typu plug and

play. Bude fungovať s akýmkoľvek počítačom bez špeciálnych ovládačov.

Mikrofón BOYA BY-MC2 pracuje s dátovými zbernicami USB 2.0 (vysokorýchlostný USB) aj USB 1.1.

# **Návod na použitie**

- **1.** Pripojte jeden koniec kábla USB k počítaču a druhý koniec (konektor Mini-USB) do portu "USB" mikrofónu.
- **2.** Vyberte mikrofón ako východiskové zvukové zariadenie. Prejdite do ponuky: štart→Ovládacie panely→Zvuky a zvukové zariadenia.
- **3.** Po prvom pripojení mikrofónu BOYA BY·MC2 k počítaču cez USB kábel sa na počítači zobrazí "Sprievodca novorozpoznaného hardvéru". Na dokončenie inštalácie ovládačov<br>pre mikrofón BOYA BY-MC2 postupujte podľa pokynov na obrazovke.
- **4.** Vyššie uvedený postup môže byť nutné zopakovať pri pripojení k novému počítaču alebo inému portu na rovnakom počítači.
- **5.** Po prvom pripojení mikrofónu BOYA BY-MC2 k počítaču je východisková hlasitosť nahrávania nastavená na strednú úroveň. Toto nastavenie je možné zmeniť.

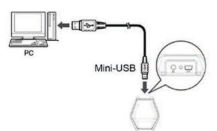

Ak chcete zmeniť hlasitosť prehrávania zvuku z reproduktora zariadenia BOYA BY-MC2, kliknite na tlačidlo hlasitosti v ponuke Prehrávanie zvuku.

Hlasitosť prehrávania do slúchadiel je možné zmeniť pomocou posuvníka.

# POZNÁMKA

Ak sa na obrazovke nezobrazuje ovládanie hlasitosti mikrofónu, povoľte, prosím, nasledujúce kroky:

### **DÔLEŽITÉ**

2 and  $\sim$  3 and  $\sim$  3 and  $\sim$  3 and  $\sim$  3 and  $\sim$  3 and  $\sim$  3 and  $\sim$  3 and  $\sim$ 

- y Ak dlhší čas konferenčný mikrofón nebudete používať, odpojte kábel USB.
- y Nedotýkajte sa mikrofónu počas nahrávania, pretože to spôsobí záznam šumu.
- Nedotýkajte sa mikrofónu počas nahrávania, pretože to spôsobí záznam šumu.<br>• Nedovoľte, aby sa v blízkosti mikrofónu nachádzali vysokonapäťové zariadenia alebo zariadenia, ktoré vyžarujú silné elektromagnetické polia, inak môže dôjsť k zaznamenaniu<br>*Kumu* šumu.
- y Nepoužívajte a neskladujte mikrofón na horúcich, vlhkých miestach.

# $\hat{\mathbf{U}}$ DRŽBA

- · Nedotýkajte sa zariadenia mokrými rukami.
- y Čistite zariadenie iba spôsobom opísaným v návode na použitie. **Kardioidní směrová charakteristika**

# Technické údaje **klopový mikrofon s kardioidní směrový mikrofon s kardioidní směrovou charakteristikou s**měrovou

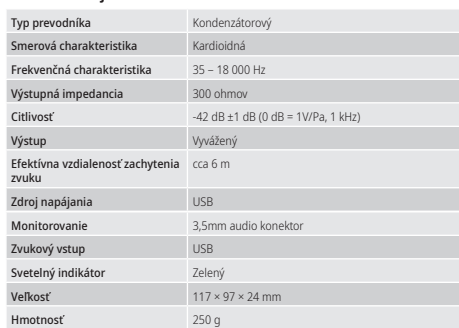

### **www.boya-mic.com www.boya-mic.com**

BY-MC2 | Konferenčný mikrofón | Návod na použitie

SHENZHEN JIAYZ PHOTO INDUSTRIAL., LTD. SHENZHEN JIAYZ PHOTO INDUSTRIAL., LTD. Logo BOYA je ochranná známka, která je registrována a vlastněna společností Logo BOYA je ochranná známka, která je registrována a vlastněna společností Shenzhen Jiayz Photo Industrial., Ltd. COPYRIGHT 2010–2020 Shenzhen Jiayz Photo Industrial., Ltd. **EDYA** E-mail: sales@boya-mic.com COPYRIGHT 2010–2020 E-mail: sales@boya-mic.com www.boya-mic.com I www.jiayz.com www.boya-mic.com I www.jiayz.com

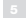